## OVERDRIVE - STREAMING VIDEO IS HERE! Getting started with streaming video from your library

Your digital library offers streaming videos you can borrow and watch free shows, movies, and more from your library's digital collection right in your web browser, without having to download files or use special software.

To get started, borrow an available streaming video from your library.

If you're using a web browser (like Chrome or Safari) or OverDrive for Windows 8, click the **Play** button on your library **Bookshelf** to start watching the video in a new browser tab. If you're using a newer version of OverDrive for Android or iOS, tap the **Add to app** button to add the streaming video to your in-app bookshelf.

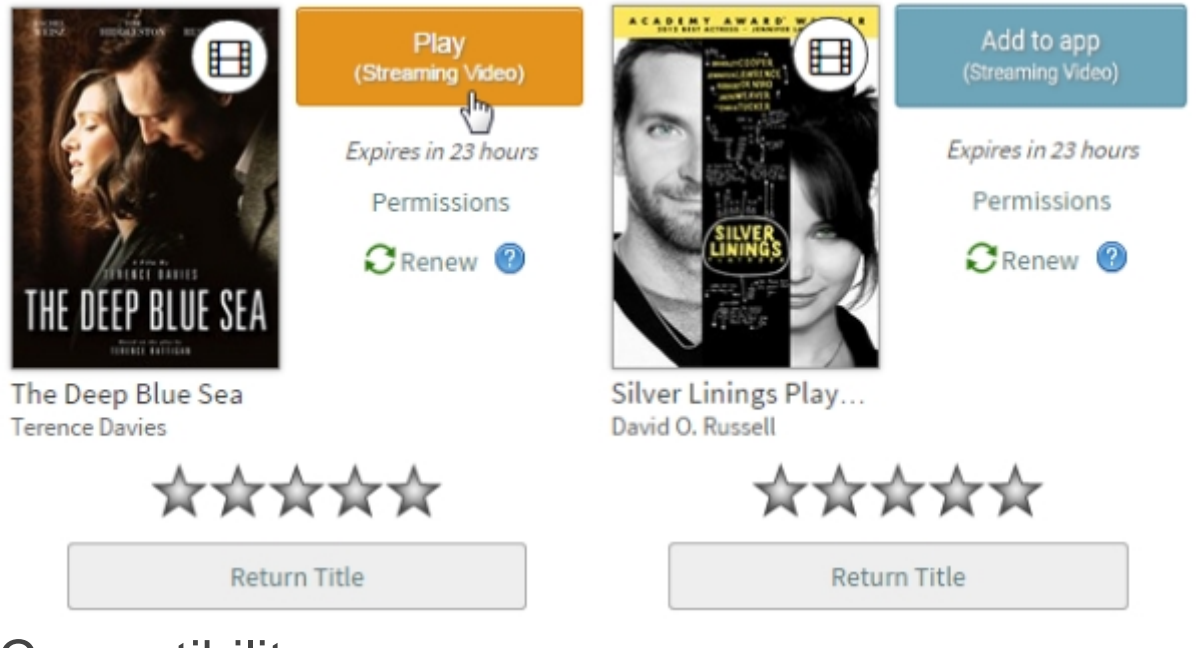

## **Compatibility**

Streaming videos work on mobile devices and computers as long as you're using an up-to-date browser with [HTML5](http://en.wikipedia.org/wiki/HTML5) support (such as [Chrome,](https://www.google.com/chrome) [Firefox,](http://www.mozilla.org/firefox) [Safari,](http://www.apple.com/safari/) or [Internet Explorer\)](http://windows.microsoft.com/en-us/internet-explorer/download-ie).

Some [DRM-protected](http://en.wikipedia.org/wiki/Digital_rights_management) videos may require the [OverDrive app](http://app.overdrive.com/) for [iOS](http://itunes.apple.com/us/app/overdrive-media-console/id366869252?mt=8) or [Android](https://play.google.com/store/apps/details?id=com.overdrive.mobile.android.mediaconsole) or Adobe Flash Player (on a computer).

Some videos have extra permissions (digital rights) that are set by the publisher and may restrict how you can watch the video. [See the help article for more details.](http://help.overdrive.com/customer/portal/articles/1785320) (See reverse of this page).

*Note: You may not be able to play all streaming videos (like those from Starz) on a Kindle Fire or Fire HD.*

## Why is there a "Permissions" link for the video I borrowed?

Some videos have extra permissions (digital rights) that are set by the publisher. These permissions determine how you can watch the video once you borrow it.

You can view a video's permissions before you borrow it by expanding the "Digital Rights Information" section of the title details page:

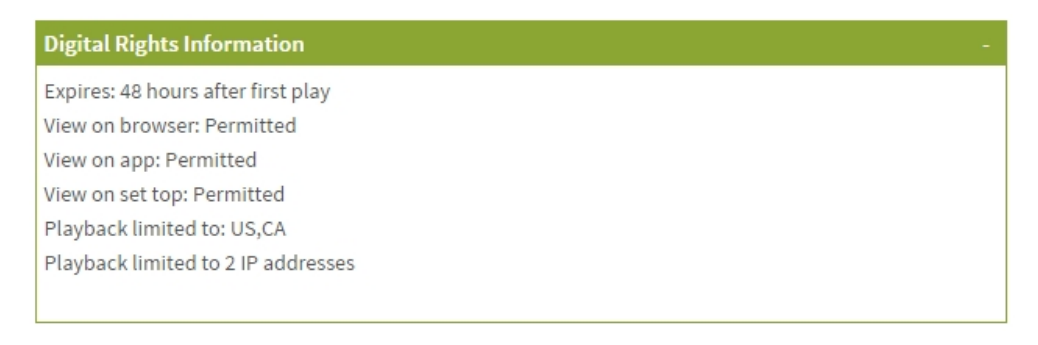

For videos that have extra permissions, you will also see a **Permissions** link on your library **Bookshelf** after you borrow the video.

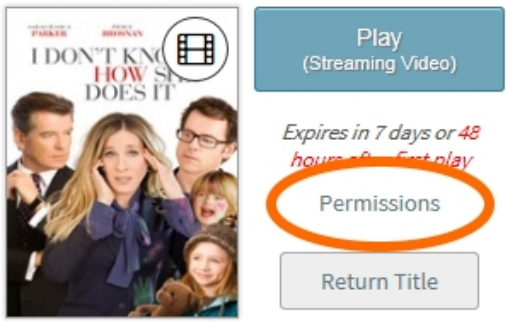

I Don't Know How S... Douglas McGrath

This link is just to remind you that there may be limitations on how you can watch the video. Permissions can include:

- **Expires:** Once you start watching this video, it will expire from your library account after a set amount of time (like 48 hours), even if there are extra days left in your lending period.
- **View on browser:** The publisher does (or does not) allow this video to be viewed in compatible web browsers on compatible devices.

*Note: Even if "view in browser" is permitted for the video you've selected, you may not be able to watch it in your browser on some devices. Certain devices, like those running Android or iOS (iPhone/iPad/iPod touch), require the [OverDrive app](http://app.overdrive.com/) to watch some videos.*

- **View on app:** The publisher does (or does not) allow this video to be viewed in compatible versions of the [OverDrive app,](http://app.overdrive.com/) like OverDrive for Android or iOS (iPhone/iPad/iPod touch).
- **View on set top:** The publisher does (or does not) allow this video to be viewed using [set-top devices,](http://en.wikipedia.org/wiki/Set-top_box) like a Roku or Xbox.
- **Playback limited:** You can only watch this video from certain geographical territories (like the United States or Canada), and/or you can only watch this video from a certain number of [IP](http://en.wikipedia.org/wiki/IP_address) addresses.